# Fase-3 hiërarchische DMVPN configureren met multi-subnetspaken

## Inhoud

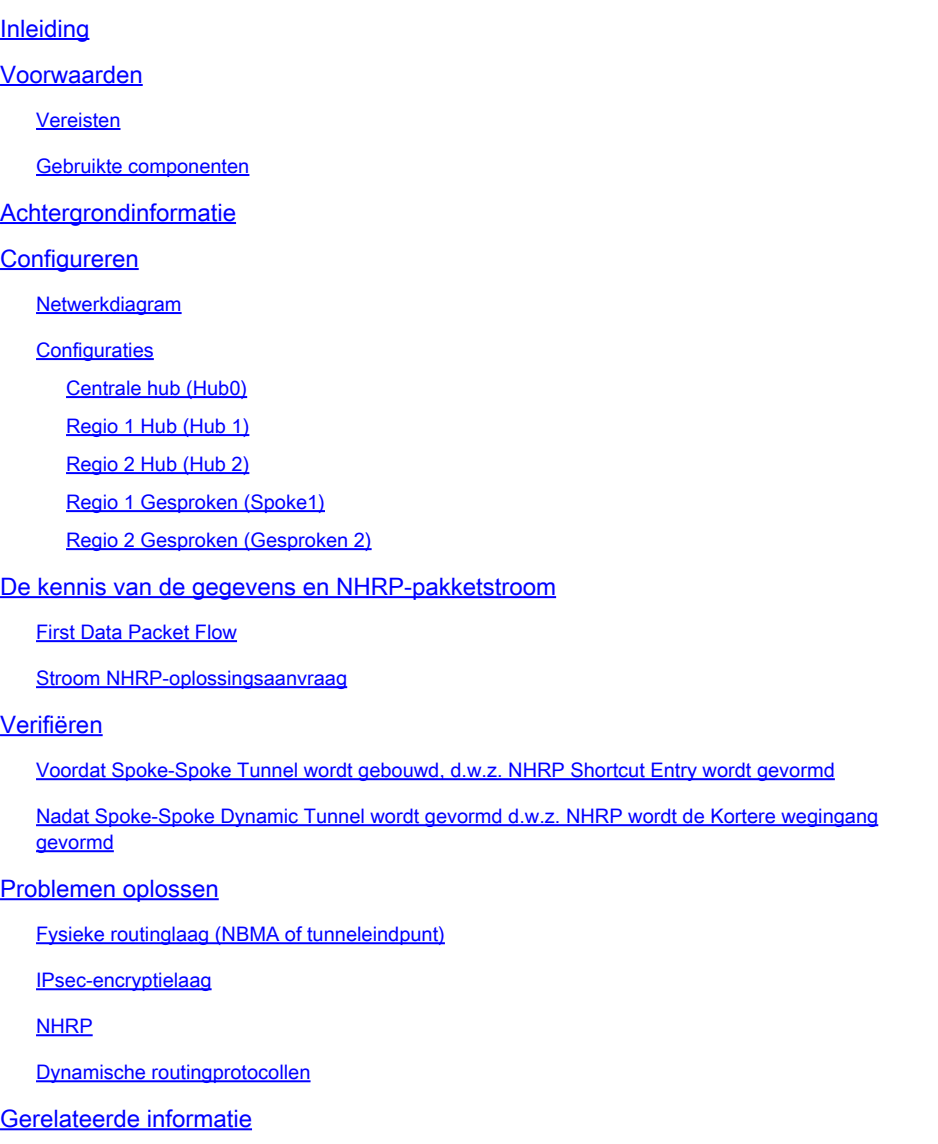

## Inleiding

Dit document bevat informatie over het configureren van een fase-3 hiërarchisch dynamisch VPN (DMVPN) met multi-subnetspaken.

## Voorwaarden

### Vereisten

Cisco raadt kennis van de volgende onderwerpen aan:

- [Basiskennis van DMVPN](//www.cisco.com/c/en/us/products/security/dynamic-multipoint-vpn-dmvpn/index.html)
- [Basiskennis van Enhanced Interior Gateway Routing Protocol \(EIGRP\)](//www.cisco.com/c/en/us/support/docs/ip/enhanced-interior-gateway-routing-protocol-eigrp/16406-eigrp-toc.html)

Opmerking: voor hiërarchische DMVPN met multi-subnetspokes, zorg ervoor dat de routers de bug fix van [CSC42027](https://tools.cisco.com/bugsearch/bug/CSCug42027/?reffering_site=dumpcr) hebben. Met routers die IOS-versie uitvoeren zonder de oplossing van [CSCug42027](https://tools.cisco.com/bugsearch/bug/CSCug42027) , zodra de spraakverbinding tussen de spaken in verschillende subnetten is gevormd, mislukt het spraakverkeer.

[CSCug42027](https://tools.cisco.com/bugsearch/bug/CSCug42027) is opgelost in de volgende IOS- en IOS-XE-versies:

- 15.3(3) S / 3.10 en hoger.
- 15.4(3)M en hoger.
- $\cdot$  15.4(1)T en hoger.

### Gebruikte componenten

De informatie in dit document is gebaseerd op de volgende hardware- en softwareversies:

Cisco 2911 geïntegreerde services routers met Cisco  $\text{IOS}^@$  versie 15.5(2) T

De informatie in dit document is gebaseerd op de apparaten in een specifieke laboratoriumomgeving. Alle apparaten die in dit document worden beschreven, hadden een opgeschoonde (standaard)configuratie. Als uw netwerk live is, moet u de potentiële impact van elke opdracht begrijpen.

## Achtergrondinformatie

De hiërarchische opstelling (groter dan één niveau) staat voor complexere op boom-gebaseerde DMVPN netwerktopologieën toe. Op bomen gebaseerde topologieën maken het mogelijk om DMVPN-netwerken te bouwen met regionale hubs die spaken van centrale hubs zijn. Deze architectuur maakt het mogelijk dat de regionale hub de gegevens verwerkt en het NHRPcontroleverkeer (Next Hop Resolution Protocol) voor zijn regionale spokes. Het laat echter nog steeds toe om spraaktunnels te bouwen tussen spaken binnen het DMVPN-netwerk, of ze zich nu in dezelfde regio bevinden of niet. Deze architectuur staat ook de netwerklay-out van DMVPN toe om regionale of hiërarchische patronen van gegevensstroom dichter aan te passen.

## Configureren

In deze sectie wordt u met de informatie gepresenteerd om de functies te configureren die in dit document worden beschreven.

Netwerkdiagram

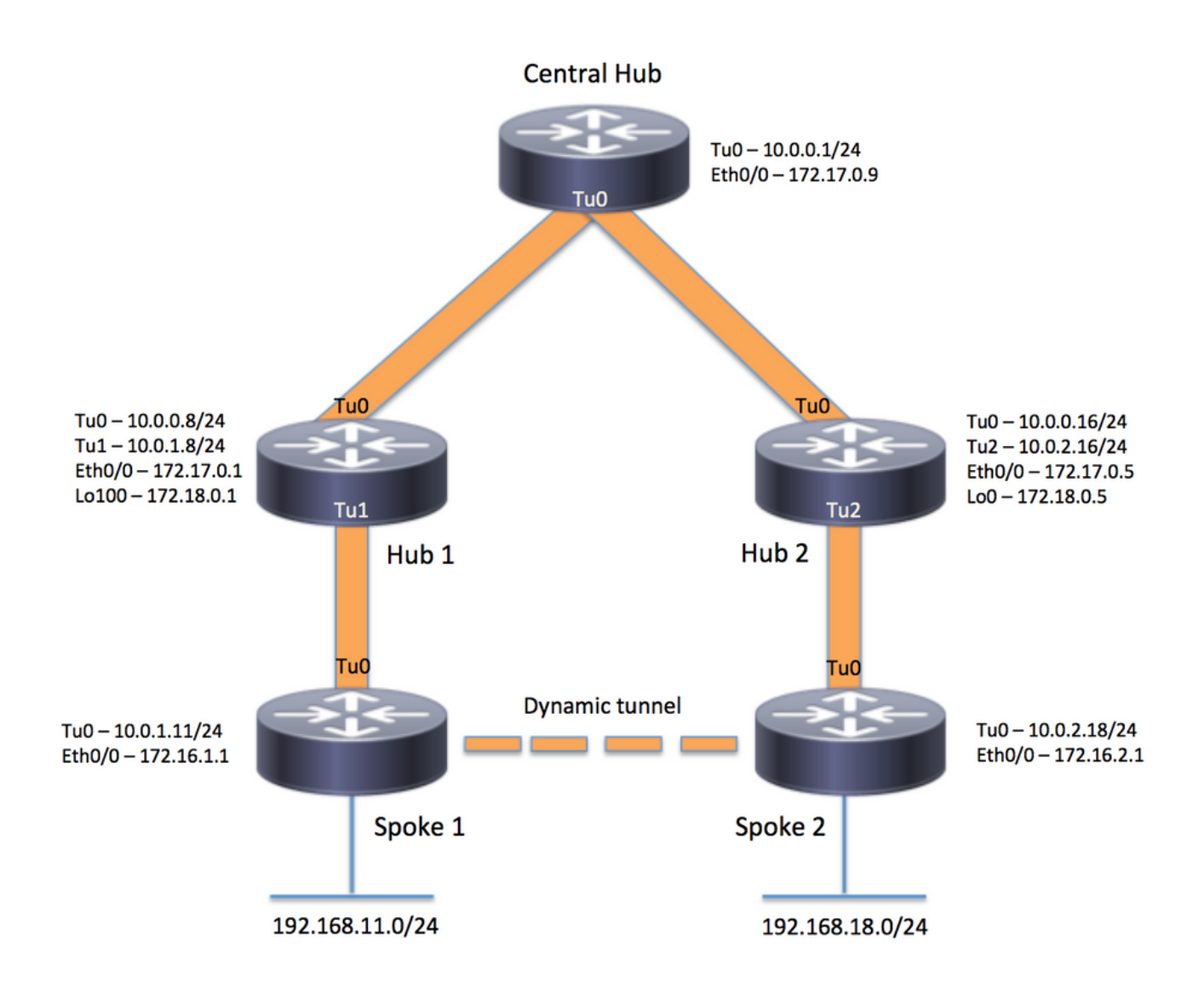

### **Configuraties**

Opmerking: in dit voorbeeld zijn alleen de relevante secties van de configuratie opgenomen.

```
Centrale hub (Hub0)
```

```
version 15.5
service timestamps debug datetime msec
service timestamps log datetime msec
no service password-encryption
!
hostname central_hub
!
crypto isakmp policy 1
    encr aes 256
    hash sha256
    authentication pre-share
    group 2
crypto isakmp key cisco123 address 0.0.0.0
```

```
!
crypto ipsec transform-set transform-dmvpn esp-aes 256 esp-sha-hmac
 mode transport
!
crypto ipsec profile profile-dmvpn
 set transform-set transform-dmvpn
!
interface Loopback1
 ip address 192.168.1.1 255.255.255.0
!
interface Tunnel0
 bandwidth 1000
  ip address 10.0.0.1 255.255.255.0
 no ip redirects
 ip mtu 1400
 no ip split-horizon eigrp 1
 ip nhrp authentication test
 ip nhrp map multicast dynamic
 ip nhrp network-id 100000
 ip nhrp shortcut
  ip nhrp redirect
 ip summary-address eigrp 1 192.168.0.0 255.255.192.0
 ip tcp adjust-mss 1360
 tunnel source Ethernet0/0
 tunnel mode gre multipoint
 tunnel key 100000
 tunnel protection ipsec profile profile-dmvpn
!
interface Ethernet0/0
  ip address 172.17.0.9 255.255.255.252
!
router eigrp 1
 network 10.0.0.0 0.0.0.255
 network 192.168.1.0
!
ip route 0.0.0.0 0.0.0.0 172.17.0.10
!
end
Regio 1 Hub (Hub 1)
version 15.5
service timestamps debug datetime msec
service timestamps log datetime msec
no service password-encryption
!
hostname hub_1
!
crypto isakmp policy 1
    encr aes 256
    hash sha256
    authentication pre-share
    group 2
crypto isakmp key cisco123 address 0.0.0.0
```
!

```
crypto ipsec transform-set transform-dmvpn esp-aes 256 esp-sha-hmac
 mode transport
!
crypto ipsec profile profile-dmvpn
 set transform-set transform-dmvpn
!
crypto ipsec profile profile-dmvpn-1
 set transform-set transform-dmvpn
!
interface Loopback1
  ip address 192.168.8.1 255.255.255.0
!
interface Loopback100
  ip address 172.18.0.1 255.255.255.252
!
interface Tunnel0
 bandwidth 1000
  ip address 10.0.0.8 255.255.255.0
 no ip redirects
 ip mtu 1400
 no ip split-horizon eigrp 1
 ip nhrp authentication test
 ip nhrp network-id 100000
 ip nhrp nhs 10.0.0.1 nbma 172.17.0.9 multicast
  ip nhrp shortcut
  ip nhrp redirect
  ip summary-address eigrp 1 192.168.8.0 255.255.248.0
  ip tcp adjust-mss 1360
  tunnel source Ethernet0/0
  tunnel mode gre multipoint
  tunnel key 100000
  tunnel protection ipsec profile profile-dmvpn
!
interface Tunnel1
 bandwidth 1000
  ip address 10.0.1.8 255.255.255.0
 no ip redirects
 ip mtu 1400
  ip nhrp authentication test
  ip nhrp map multicast dynamic
  ip nhrp network-id 100000
  ip nhrp redirect
 ip summary-address eigrp 1 192.168.8.0 255.255.248.0
  ip summary-address eigrp 1 192.168.100.0 255.255.252.0
  ip tcp adjust-mss 1360
  tunnel source Loopback100
  tunnel mode gre multipoint
  tunnel key 100000
  tunnel protection ipsec profile profile-dmvpn-1
!
interface Ethernet0/0
  ip address 172.17.0.1 255.255.255.252
!
router eigrp 1
 network 10.0.0.0 0.0.0.255
 network 10.0.1.0 0.0.0.255
 network 192.168.8.0
!
ip route 0.0.0.0 0.0.0.0 172.17.0.2
!
end
```

```
version 15.5
service timestamps debug datetime msec
service timestamps log datetime msec
no service password-encryption
!
hostname hub_2
!
crypto isakmp policy 1
    encr aes 256
    hash sha256
    authentication pre-share
    group 2
crypto isakmp key cisco123 address 0.0.0.0
!
crypto ipsec transform-set transform-dmvpn esp-aes 256 esp-sha-hmac
 mode transport
!
crypto ipsec profile profile-dmvpn
 set transform-set transform-dmvpn
!
crypto ipsec profile profile-dmvpn-1
 set transform-set transform-dmvpn
!
interface Loopback0
  ip address 172.18.0.5 255.255.255.252
!
interface Loopback1
 ip address 192.168.16.1 255.255.255.0
!
interface Tunnel0
 bandwidth 1000
  ip address 10.0.0.16 255.255.255.0
 no ip redirects
 ip mtu 1400
 ip nhrp authentication test
  ip nhrp network-id 100000
  ip nhrp holdtime 360
  ip nhrp nhs 10.0.0.1 nbma 172.17.0.9 multicast
 ip nhrp shortcut
  ip nhrp redirect
 ip summary-address eigrp 1 192.168.16.0 255.255.248.0
 tunnel source Ethernet0/0
  tunnel mode gre multipoint
  tunnel key 100000
 tunnel protection ipsec profile profile-dmvpn
!
interface Tunnel2
 bandwidth 1000
  ip address 10.0.2.16 255.255.255.0
 no ip redirects
  ip mtu 1400
  ip nhrp authentication test
  ip nhrp map multicast dynamic
  ip nhrp network-id 100000
  ip nhrp holdtime 360
  ip nhrp redirect
```

```
 ip summary-address eigrp 1 192.168.16.0 255.255.248.0
  ip summary-address eigrp 1 192.168.100.0 255.255.252.0
  tunnel source Loopback0
  tunnel mode gre multipoint
  tunnel key 100000
  tunnel protection ipsec profile profile-dmvpn-1
!
interface Ethernet0/0
 ip address 172.17.0.5 255.255.255.252
!
router eigrp 1
 network 10.0.0.0 0.0.0.255
 network 10.0.2.0 0.0.0.255
 network 192.168.16.0
!
ip route 0.0.0.0 0.0.0.0 172.17.0.6
!
end
```

```
Regio 1 Gesproken (Spoke1)
```

```
version 15.5
service timestamps debug datetime msec
service timestamps log datetime msec
no service password-encryption
!
hostname spoke_1
!
crypto isakmp policy 1
    encr aes 256
    hash sha256
    authentication pre-share
    group 2
crypto isakmp key cisco123 address 0.0.0.0
crypto isakmp keepalive 10
!
crypto ipsec transform-set transform-dmvpn esp-aes 256 esp-sha-hmac
 mode transport
!
crypto ipsec profile profile-dmvpn
 set transform-set transform-dmvpn
!
interface Loopback1
 ip address 192.168.11.1 255.255.255.0
!
interface Tunnel0
 bandwidth 1000
  ip address 10.0.1.11 255.255.255.0
  no ip redirects
 ip mtu 1400
 ip nhrp authentication test
  ip nhrp network-id 100000
  ip nhrp nhs 10.0.1.8 nbma 172.18.0.1 multicast
  ip nhrp shortcut
  ip tcp adjust-mss 1360
  tunnel source Ethernet0/0
```

```
 tunnel mode gre multipoint
 tunnel key 100000
  tunnel protection ipsec profile profile-dmvpn
!
interface Ethernet0/0
 ip address 172.16.1.1 255.255.255.252
!
router eigrp 1
 network 10.0.0.0 0.0.0.255
 network 10.0.1.0 0.0.0.255
 network 192.168.11.0
!
ip route 0.0.0.0 0.0.0.0 172.16.1.2
!
end
```
Regio 2 Gesproken (Gesproken 2)

```
version 15.5
service timestamps debug datetime msec
service timestamps log datetime msec
no service password-encryption
!
hostname spoke_2
!
crypto isakmp policy 1
    encr aes 256
    hash sha256
    authentication pre-share
    group 2
crypto isakmp key cisco123 address 0.0.0.0
crypto isakmp keepalive 10
!
crypto ipsec transform-set transform-dmvpn esp-aes 256 esp-sha-hmac
 mode transport
!
crypto ipsec profile profile-dmvpn
 set transform-set transform-dmvpn
!
interface Loopback1
  ip address 192.168.18.1 255.255.255.0
!
interface Tunnel0
 bandwidth 1000
 ip address 10.0.2.18 255.255.255.0
 no ip redirects
  ip mtu 1400
  ip nhrp authentication test
  ip nhrp network-id 100000
 ip nhrp nhs 10.0.2.16 nbma 172.18.0.5 multicast
 ip nhrp shortcut
  ip tcp adjust-mss 1360
  tunnel source Ethernet0/0
  tunnel mode gre multipoint
  tunnel key 100000
  tunnel protection ipsec profile profile-dmvpn
```

```
!
interface Ethernet0/0
  ip address 172.16.2.1 255.255.255.252
!
router eigrp 1
 network 10.0.2.0 0.0.0.255
 network 192.168.18.0
!
ip route 0.0.0.0 0.0.0.0 172.16.2.2
!
end
```
## De kennis van de gegevens en NHRP-pakketstroom

Dit beeld toont de eerste gegevenspakketstroom die door het NHRP-resolutieverzoek en de antwoordstroom wordt gevolgd:

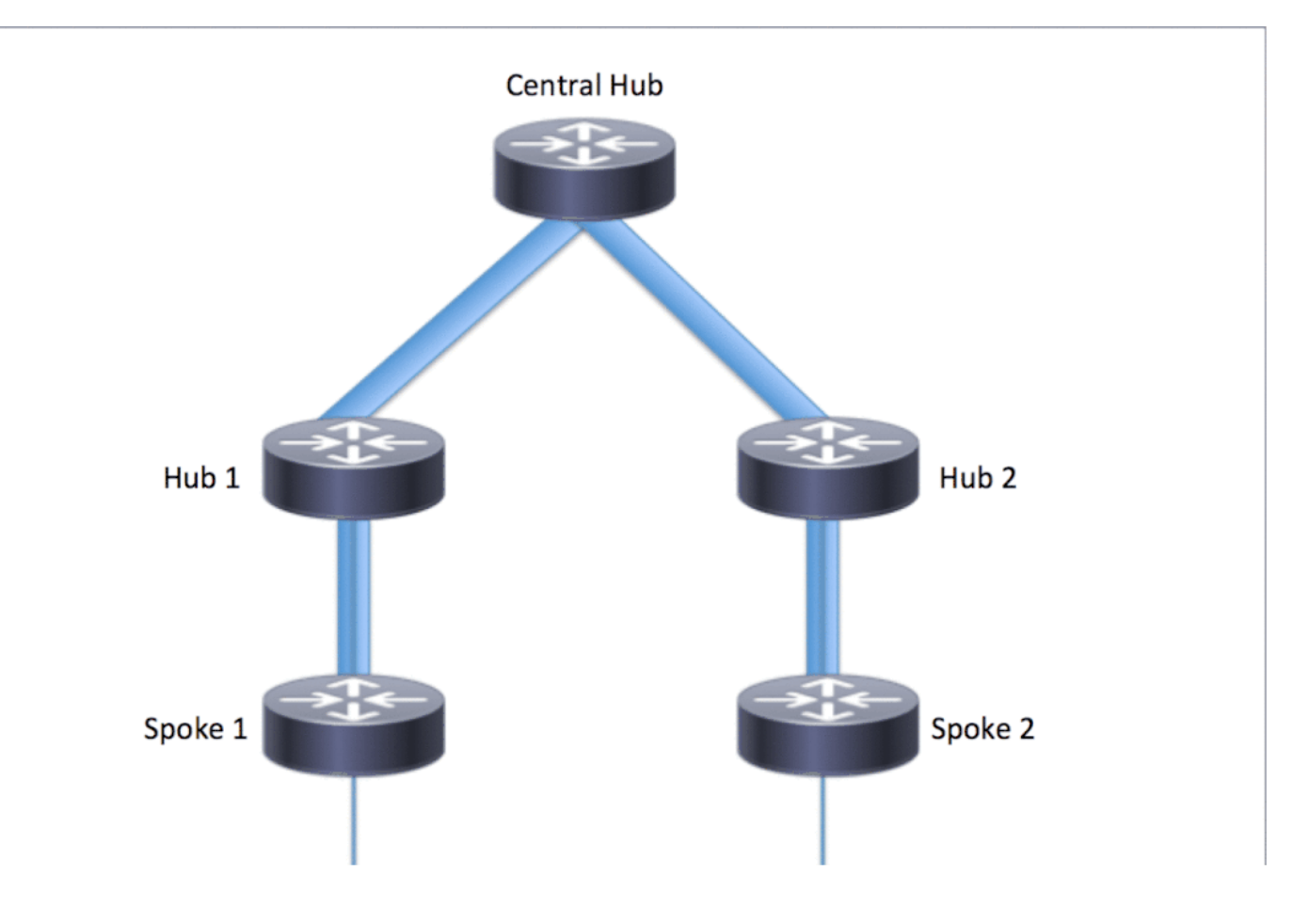

### First Data Packet Flow

Stap 1. ICMP-ping gestart vanaf spaak 1, bestemming = 192.168.18.10, bron = 192.168.11.1

1. Routeselectie vindt plaats op 192.168.18.10. Zoals hieronder wordt getoond, is de volgende

hop 10.0.1.8 (tunneladres van Hub 1)

- 2. NHRP cache lookup wordt gedaan voor bestemming 192.168.18.10 op Tunnel0, echter, geen ingang is gevonden in dit stadium.
- 3. NHRP cache lookup wordt gedaan voor de volgende hop, d.w.z. 10.0.1.8 op Tunnel0. Zoals hieronder wordt getoond, is de ingang aanwezig en is de cryptosessie UP.
- 4. Het pakket met ICMP-echoverzoeken wordt doorgestuurd naar de volgende hop, bijvoorbeeld Hub1, via de bestaande tunnel.

<#root>

```
spoke_1#show ip route 192.168.18.10
Routing entry for 192.168.0.0/18, supernet
   Known via "eigrp 1", distance 90, metric 5248000, type internal
  Redistributing via eigrp 1
  Last update from 10.0.1.8 on Tunnel0, 02:30:37 ago
  Routing Descriptor Blocks:
   * 10.0.1.8, from 10.0.1.8, 02:30:37 ago, via Tunnel0
       Route metric is 5248000, traffic share count is 1
       Total delay is 105000 microseconds, minimum bandwidth is 1000 Kbit
       Reliability 255/255, minimum MTU 1400 bytes
      Loading 1/255, Hops 2
spoke_1#show ip nhrp
10.0.1.8/32 via 10.0.1.8
    Tunnel0 created 02:31:32, never expire
    Type: static, Flags: used
```
 **NBMA address: 172.18.0.1**

Stap 2. ICMP-pakket ontvangen op hub 1

- 1. Routeselectie vindt plaats op 192.168.18.10. De volgende hop is 10.0.0.1 (tunneladres van Hub 0).
- 2. Aangezien Hub1 niet het uitgangspunt is en het pakket moet worden doorgestuurd naar een andere interface binnen dezelfde DMVPN-cloud, stuurt Hub 1 een NHRP-direct/doorsturen naar Spoke 1.
- 3. Tegelijkertijd wordt het gegevenspakket doorgestuurd naar Hub0.

<#root>

**\*Apr 13 19:06:07.592: NHRP: Send Traffic Indication via Tunnel1 vrf 0, packet size: 96 \*Apr 13 19:06:07.592: src: 10.0.1.8, dst: 192.168.11.1 \*Apr 13 19:06:07.592: (F) afn: AF\_IP(1), type: IP(800), hop: 255, ver: 1 \*Apr 13 19:06:07.592: shtl: 4(NSAP), sstl: 0(NSAP) \*Apr 13 19:06:07.592: pktsz: 96 extoff: 68 \*Apr 13 19:06:07.592: (M) traffic code: redirect(0) \*Apr 13 19:06:07.592: src NBMA: 172.18.0.1**

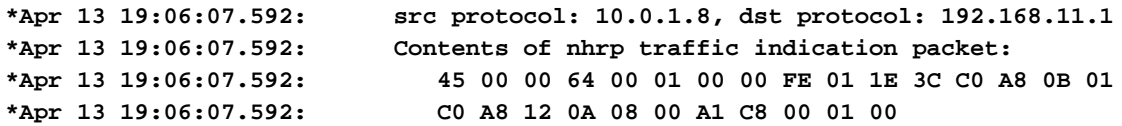

Stap 3. ICMP-pakket ontvangen op hub 0

- 1. Routeselectie vindt plaats op 192.168.18.10. De volgende hop is 10.0.0.16 (tunneladres van Hub2) op Tunnel0
- 2. Omdat Hub 0 niet het exitpunt is en het pakket terug naar dezelfde DMVPN-cloud moet worden doorgestuurd via dezelfde interface, stuurt Hub 0 de NHRP-indirecte naar Spoke 1 via Hub 1.
- 3. Het gegevenspakket wordt naar Hub 2 doorgestuurd.

<#root>

```
*Apr 13 19:06:07.591: NHRP: Send Traffic Indication via Tunnel0 vrf 0, packet size: 96
*Apr 13 19:06:07.591: src: 10.0.0.1, dst: 192.168.11.1
*Apr 13 19:06:07.591: (F) afn: AF_IP(1), type: IP(800), hop: 255, ver: 1
*Apr 13 19:06:07.591: shtl: 4(NSAP), sstl: 0(NSAP)
*Apr 13 19:06:07.591: pktsz: 96 extoff: 68
*Apr 13 19:06:07.591: (M) traffic code: redirect(0)
*Apr 13 19:06:07.591: src NBMA: 172.17.0.9
*Apr 13 19:06:07.591: src protocol: 10.0.0.1, dst protocol: 192.168.11.1
*Apr 13 19:06:07.592: Contents of nhrp traffic indication packet:
*Apr 13 19:06:07.592: 45 00 00 64 00 01 00 00 FD 01 1F 3C C0 A8 0B 01
*Apr 13 19:06:07.592: C0 A8 12 0A 08 00 A1 C8 00 01 00
```
Stap 4. ICMP-pakket ontvangen op Hub 2

- 1. Routeselectie vindt plaats op 192.168.18.10. De volgende hop is 10.0.2.18 (tunneladres van Spoke2) op Tunnel2
- 2. Omdat Hub 2 niet het exitpunt is en het pakket moet worden doorgestuurd naar een andere interface binnen dezelfde DMVPN-cloud, stuurt Hub 2 de NHRP-indirecte naar Spoke 1 via Hub 0.
- 3. De gegevens worden doorgestuurd naar Spoke 2.

```
<#root>
*Apr 13 19:06:07.592: NHRP: Send Traffic Indication via Tunnel0 vrf 0, packet size: 96
*Apr 13 19:06:07.593: src: 10.0.0.16, dst: 192.168.11.1
*Apr 13 19:06:07.593: (F) afn: AF_IP(1), type: IP(800), hop: 255, ver: 1
*Apr 13 19:06:07.593: shtl: 4(NSAP), sstl: 0(NSAP)
*Apr 13 19:06:07.593: pktsz: 96 extoff: 68
```
**\*Apr 13 19:06:07.593: (M) traffic code: redirect(0) \*Apr 13 19:06:07.593: src NBMA: 172.17.0.5 \*Apr 13 19:06:07.593: src protocol: 10.0.0.16, dst protocol: 192.168.11.1 \*Apr 13 19:06:07.593: Contents of nhrp traffic indication packet: \*Apr 13 19:06:07.593: 45 00 00 64 00 01 00 00 FC 01 20 3C C0 A8 0B 01 \*Apr 13 19:06:07.593: C0 A8 12 0A 08 00 A1 C8 00 01 00**

Stap 5. ICMP-pakket ontvangen op spraak 2

De raadpleging van de route wordt gedaan voor 192.168.18.10 en het is een plaatselijk verbonden netwerk. Het zendt het ICMP-verzoek naar de bestemming.

### Stroom NHRP-oplossingsaanvraag

Gesproken 1

- De NHRP-indirecte door Hub 1 verzonden voor bestemming 192.168.18.10 wordt 1. ontvangen.
- 2. Er is een onvolledige NHRP cache ingang voor 192.168.18.10/32 ingevoegd.
- 3. Routeselectie vindt plaats op 192.168.18.10. De volgende hop is 10.0.1.8 (Hub 1) op Tunnel0
- 4. NHRP cache lookup wordt gedaan voor volgende hop 10.0.1.8 op Tunnel0. Een ingang wordt gevonden en de crypto contactdoos is ook omhoog (d.w.z. de tunnel bestaat)
- 5. Spoke 1 stuurt NHRP-resolutie verzoek voor 192.168.18.10/32 naar Hub 1 over de bestaande spoke aan de regionale hub1 tunnel.

#### <#root>

```
*Apr 13 19:06:07.596: NHRP:
Receive Traffic Indication via Tunnel0
 vrf 0, packet size: 96
*Apr 13 19:06:07.596: (F) afn: AF_IP(1), type: IP(800), hop: 255, ver: 1
*Apr 13 19:06:07.596: shtl: 4(NSAP), sstl: 0(NSAP)
*Apr 13 19:06:07.596: pktsz: 96 extoff: 68
*Apr 13 19:06:07.596: (M) traffic code: redirect(0)
*Apr 13 19:06:07.596: src NBMA: 172.18.0.1
*Apr 13 19:06:07.596: src protocol: 10.0.1.8, dst protocol: 192.168.11.1
*Apr 13 19:06:07.596: Contents of nhrp traffic indication packet:
*Apr 13 19:06:07.596: 45 00 00 64 00 01 00 00 FE 01 1E 3C C0 A8 0B 01
                            *Apr 13 19:06:07.596: C0 A8 12 0A 08 00 A1 C8 00 01 00
*Apr 13 19:06:07.596: NHRP: Attempting to create instance PDB for (0x0)
```
#### <#root>

**\*Apr 13 19:06:07.609: NHRP:**

```
 Send Resolution Request via Tunnel0
 vrf 0, packet size: 84
*Apr 13 19:06:07.609: src: 10.0.1.11, dst: 192.168.18.10
*Apr 13 19:06:07.609: (F) afn: AF_IP(1), type: IP(800), hop: 255, ver: 1
*Apr 13 19:06:07.609: shtl: 4(NSAP), sstl: 0(NSAP)
*Apr 13 19:06:07.609: pktsz: 84 extoff: 52
*Apr 13 19:06:07.609: (M) flags: "router auth src-stable nat ", reqid: 3
*Apr 13 19:06:07.609: src NBMA: 172.16.1.1
*Apr 13 19:06:07.609: src protocol: 10.0.1.11, dst protocol: 192.168.18.10
*Apr 13 19:06:07.609: (C-1) code: no error(0)
*Apr 13 19:06:07.609: prefix: 32, mtu: 17912, hd_time: 7200
*Apr 13 19:06:07.609: addr_len: 0(NSAP), subaddr_len: 0(NSAP), proto_len: 0, pref: 0
```
#### Hub 1

- 1. Het NHRP-resolutieverzoek van Spoke 1 voor bestemming 192.168.18.1/32 wordt ontvangen.
- 2. Routeselectie vindt plaats op 192.168.18.1. De volgende hop is 10.0.0.1 (Hub 0) op Tunnel0
- 3. De NHRP netwerk-id voor toegang en uitgang is hetzelfde en de lokale knooppunt is niet het afsluitpunt.
- NHRP cache lookup wordt gedaan voor volgende hop 10.0.0.1 op Tunnel0, ingang wordt 4. gevonden en de crypto socket is omhoog (tunnel bestaat)
- 5. Hub1 forwards NHRP resolutie verzoek voor 192.168.18.10/32 naar Hub 0 over de bestaande tunnel

#### <#root>

```
*Apr 13 19:06:07.610: NHRP:
Receive Resolution Request via Tunnel1
 vrf 0, packet size: 84
*Apr 13 19:06:07.610: (F) afn: AF_IP(1), type: IP(800), hop: 255, ver: 1
*Apr 13 19:06:07.610: shtl: 4(NSAP), sstl: 0(NSAP)
*Apr 13 19:06:07.610: pktsz: 84 extoff: 52
*Apr 13 19:06:07.610: (M) flags: "router auth src-stable nat ", reqid: 3
*Apr 13 19:06:07.610: src NBMA: 172.16.1.1
*Apr 13 19:06:07.610: src protocol: 10.0.1.11, dst protocol: 192.168.18.10
*Apr 13 19:06:07.610: (C-1) code: no error(0)
*Apr 13 19:06:07.610: prefix: 32, mtu: 17912, hd_time: 7200
*Apr 13 19:06:07.610: addr_len: 0(NSAP), subaddr_len: 0(NSAP), proto_len: 0, pref: 0
*Apr 13 19:06:07.610: NHRP:
Forwarding Resolution Request via Tunnel0
 vrf 0, packet size: 104
*Apr 13 19:06:07.610: src: 10.0.0.8, dst: 192.168.18.10
*Apr 13 19:06:07.610: (F) afn: AF_IP(1), type: IP(800), hop: 254, ver: 1
*Apr 13 19:06:07.610: shtl: 4(NSAP), sstl: 0(NSAP)
*Apr 13 19:06:07.610: pktsz: 104 extoff: 52
*Apr 13 19:06:07.610: (M) flags: "router auth src-stable nat ", reqid: 3
*Apr 13 19:06:07.610: src NBMA: 172.16.1.1
*Apr 13 19:06:07.610: src protocol: 10.0.1.11, dst protocol: 192.168.18.10
*Apr 13 19:06:07.610: (C-1) code: no error(0)
*Apr 13 19:06:07.610: prefix: 32, mtu: 17912, hd_time: 7200
```
#### Hub 0

- 1. Het NHRP-resolutieverzoek wordt ontvangen voor bestemming 192.168.18.1/32, doorgestuurd door Hub 1.
- 2. Routeselectie vindt plaats op 192.168.18.1. De volgende hop is 10.0.0.16 (Hub 2) op Tunnel0
- 3. De NHRP netwerk-id voor toegang en uitgang is hetzelfde en de lokale knooppunt is niet het afsluitpunt.
- NHRP cache lookup wordt gedaan voor volgende hop 10.0.0.16 op Tunnel0, ingang wordt 4. gevonden en de crypto socket is omhoog (tunnel bestaat)
- 5. Hub 0 stuurt het NHRP-resolutieverzoek voor 192.168.18.1/32 door naar Hub 2 over de bestaande tunnel.

#### <#root>

```
*Apr 13 19:06:07.611: NHRP:
Receive Resolution Request via Tunnel0
 vrf 0, packet size: 104
*Apr 13 19:06:07.611: (F) afn: AF_IP(1), type: IP(800), hop: 254, ver: 1
*Apr 13 19:06:07.611: shtl: 4(NSAP), sstl: 0(NSAP)
*Apr 13 19:06:07.611: pktsz: 104 extoff: 52
*Apr 13 19:06:07.611: (M) flags: "router auth src-stable nat ", reqid: 3
*Apr 13 19:06:07.611: src NBMA: 172.16.1.1
*Apr 13 19:06:07.611: src protocol: 10.0.1.11, dst protocol: 192.168.18.10
*Apr 13 19:06:07.611: (C-1) code: no error(0)
*Apr 13 19:06:07.611: prefix: 32, mtu: 17912, hd_time: 7200
*Apr 13 19:06:07.611: addr_len: 0(NSAP), subaddr_len: 0(NSAP), proto_len: 0, pref: 0
*Apr 13 19:06:07.611: NHRP:
Forwarding Resolution Request via Tunnel0
 vrf 0, packet size: 124
*Apr 13 19:06:07.611: src: 10.0.0.1, dst: 192.168.18.10
*Apr 13 19:06:07.611: (F) afn: AF_IP(1), type: IP(800), hop: 253, ver: 1
*Apr 13 19:06:07.611: shtl: 4(NSAP), sstl: 0(NSAP)
*Apr 13 19:06:07.612: pktsz: 124 extoff: 52
*Apr 13 19:06:07.612: (M) flags: "router auth src-stable nat ", reqid: 3
*Apr 13 19:06:07.612: src NBMA: 172.16.1.1
*Apr 13 19:06:07.612: src protocol: 10.0.1.11, dst protocol: 192.168.18.10
*Apr 13 19:06:07.612: (C-1) code: no error(0)
*Apr 13 19:06:07.612: prefix: 32, mtu: 17912, hd_time: 7200
*Apr 13 19:06:07.612: addr_len: 0(NSAP), subaddr_len: 0(NSAP), proto_len: 0, pref: 0
```
Hub 2

1. Het NHRP-resolutieverzoek wordt ontvangen van Spoke 1 voor bestemming 192.168.18.10/32, doorgestuurd door Hub 0

- 2. De raadpleging van de route wordt gedaan voor 192.168.18.10, volgende hop is 10.0.2.18 (Spoke 2) op Tunnel2
- 3. De NHRP netwerk-id voor toegang en uitgang is hetzelfde en de lokale knooppunt is niet het afsluitpunt.
- 4. NHRP cache lookup wordt gedaan voor volgende hop 10.0.2.18 op Tunnel2, ingang wordt gevonden en crypto socket is omhoog (tunnel bestaat)
- 5. Hub 2 verstuurt het NHRP resolutie verzoek voor 192.168.18.1/32 om 2 te spreken over de bestaande tunnel

#### <#root>

```
*Apr 13 19:06:07.613: NHRP:
 Receive Resolution Request via Tunnel0
 vrf 0, packet size: 124
*Apr 13 19:06:07.613: (F) afn: AF_IP(1), type: IP(800), hop: 253, ver: 1
*Apr 13 19:06:07.613: shtl: 4(NSAP), sstl: 0(NSAP)
*Apr 13 19:06:07.613: pktsz: 124 extoff: 52
*Apr 13 19:06:07.613: (M) flags: "router auth src-stable nat ", reqid: 3
*Apr 13 19:06:07.613: src NBMA: 172.16.1.1
*Apr 13 19:06:07.613: src protocol: 10.0.1.11, dst protocol: 192.168.18.10
*Apr 13 19:06:07.613: (C-1) code: no error(0)
*Apr 13 19:06:07.613: prefix: 32, mtu: 17912, hd_time: 7200
*Apr 13 19:06:07.613: addr_len: 0(NSAP), subaddr_len: 0(NSAP), proto_len: 0, pref: 0
```
**\*Apr 13 19:06:07.613: NHRP:**

**Forwarding Resolution Request via Tunnel2**

```
 vrf 0, packet size: 144
*Apr 13 19:06:07.613: src: 10.0.2.16, dst: 192.168.18.10
*Apr 13 19:06:07.613: (F) afn: AF_IP(1), type: IP(800), hop: 252, ver: 1
*Apr 13 19:06:07.613: shtl: 4(NSAP), sstl: 0(NSAP)
*Apr 13 19:06:07.613: pktsz: 144 extoff: 52
*Apr 13 19:06:07.613: (M) flags: "router auth src-stable nat ", reqid: 3
*Apr 13 19:06:07.613: src NBMA: 172.16.1.1
*Apr 13 19:06:07.613: src protocol: 10.0.1.11, dst protocol: 192.168.18.10
*Apr 13 19:06:07.613: (C-1) code: no error(0)
*Apr 13 19:06:07.613: prefix: 32, mtu: 17912, hd_time: 7200
*Apr 13 19:06:07.613: addr_len: 0(NSAP), subaddr_len: 0(NSAP), proto_len: 0, pref: 0
```
Gesproken 2

- 1. Het NHRP-resolutieverzoek wordt ontvangen voor bestemming 192.168.18.1/32, doorgestuurd door Hub 2
- 2. De raadpleging van de route wordt gedaan voor 192.168.18.10, dat een plaatselijk verbonden netwerk is.
- 3. Spoke 2 is het exit point en het genereert de resolutie antwoord voor 192.168.18.10, prefix /24
- 4. Spoke 2 voegt de NHRP cache in voor 10.0.1.11 (Spoke 1) met behulp van informatie uit NHRP resolutie verzoek.
- 5. Spoke 2 initieert de VPN-tunnel met remote endpoint = NBMA-adres van Spoke 1. Er wordt

onderhandeld over de dynamische Spoke-Spoke-tunnel.

6. Spoke 2 stuurt dan het NHRP resolutie antwoord voor 192.168.18.10/24 naar Spoke 1 over de dynamische tunnel die net gebouwd werd.

```
<#root>
```

```
*Apr 13 19:06:07.613: NHRP: Receive Resolution Request via Tunnel0 vrf 0, packet size: 144
*Apr 13 19:06:07.613: (F) afn: AF_IP(1), type: IP(800), hop: 252, ver: 1
*Apr 13 19:06:07.613: shtl: 4(NSAP), sstl: 0(NSAP)
*Apr 13 19:06:07.613: pktsz: 144 extoff: 52
*Apr 13 19:06:07.613: (M) flags: "router auth src-stable nat ", reqid: 3
*Apr 13 19:06:07.613: src NBMA: 172.16.1.1
*Apr 13 19:06:07.613: src protocol: 10.0.1.11, dst protocol: 192.168.18.10
*Apr 13 19:06:07.614: (C-1) code: no error(0)
*Apr 13 19:06:07.614: prefix: 32, mtu: 17912, hd_time: 7200
*Apr 13 19:06:07.614: addr_len: 0(NSAP), subaddr_len: 0(NSAP), proto_len: 0, pref: 0
*Apr 13 19:06:07.672: NHRP: Send Resolution Reply via Tunnel0 vrf 0, packet size: 172
*Apr 13 19:06:07.672: src: 10.0.2.18, dst: 10.0.1.11
*Apr 13 19:06:07.672: (F) afn: AF_IP(1), type: IP(800), hop: 255, ver: 1
*Apr 13 19:06:07.672: shtl: 4(NSAP), sstl: 0(NSAP)
*Apr 13 19:06:07.672: pktsz: 172 extoff: 60
*Apr 13 19:06:07.672: (M) flags: "router auth dst-stable unique src-stable nat ", reqid: 3
*Apr 13 19:06:07.672: src NBMA: 172.16.1.1
*Apr 13 19:06:07.672: src protocol: 10.0.1.11, dst protocol: 192.168.18.10
*Apr 13 19:06:07.672: (C-1) code: no error(0)
*Apr 13 19:06:07.672: prefix: 24, mtu: 17912, hd_time: 7200
                           *Apr 13 19:06:07.672: addr_len: 4(NSAP), subaddr_len: 0(NSAP), proto_len: 4, pref: 0
```
Gesproken1

**\*Apr 13 19:06:07.672: client NBMA: 172.16.2.1**

1. Het NHRP resolutie antwoord is ontvangen van Spoke 2 voor bestemming 192.168.18.10, prefix /24 over de dynamische tunnel.

**\*Apr 13 19:06:07.672: client protocol: 10.0.2.18**

- 2. De NHRP cache ingang voor 192.168.18.0/24 wordt nu bijgewerkt met volgende hop = 10.0.2.18, NBMA = 172.16.2.1
- 3. In de RIB wordt een NHRP-route toegevoegd voor het 192.168.18.10-netwerk, volgende hop  $= 10.0.2.18.$

<#root>

```
*Apr 13 19:06:07.675: NHRP: Receive Resolution Reply via Tunnel0 vrf 0, packet size: 232
*Apr 13 19:06:07.675:  (F) afn: AF_IP(1), type: IP(800), hop: 252, ver: 1
*Apr 13 19:06:07.675:      shtl: 4(NSAP), sstl: 0(NSAP)
*Apr 13 19:06:07.675:      pktsz: 232 extoff: 60
*Apr 13 19:06:07.675:  (M) flags: "router auth dst-stable unique src-stable nat ", reqid: 3
```

```
*Apr 13 19:06:07.675: src NBMA: 172.16.1.1
*Apr 13 19:06:07.675:      src protocol: 10.0.1.11, dst protocol: 192.168.18.10
*Apr 13 19:06:07.675:  (C-1) code: no error(0)
*Apr 13 19:06:07.675:        prefix: 24, mtu: 17912, hd_time: 7200
*Apr 13 19:06:07.675:        addr_len: 4(NSAP), subaddr_len: 0(NSAP), proto_len: 4, pref: 0
*Apr 13 19:06:07.675:        client NBMA: 172.16.2.1
*Apr 13 19:06:07.675:        client protocol: 10.0.2.18
*Apr 13 19:06:07.676: NHRP: Adding route entry for 192.168.18.0/24 () to RIB
*Apr 13 19:06:07.676: NHRP: Route addition to RIB Successful
*Apr 13 19:06:07.676: NHRP: Route watch started for 192.168.18.0/23
*Apr 13 19:06:07.676: NHRP: Adding route entry for 10.0.2.18/32 (Tunnel0) to RIB
*Apr 13 19:06:07.676: NHRP: Route addition to RIB Successful .
```
#### <#root>

spoke\_1#show ip route 192.168.18.10 Routing entry for 192.168.18.0/24

**Known via "nhrp"**

```
, distance 250, metric 1
   Last update from 10.0.2.18 00:09:46 ago
   Routing Descriptor Blocks:
  *
```
**10.0.2.18**

```
, from 10.0.2.18, 00:09:46 ago
            Route metric is 1, traffic share count is 1
            MPLS label: none
```
## Verifiëren

Opmerking: De [Cisco CLI Analyzer](http://cway.cisco.com/go/sa/) ([alleen geregistreerde](//tools.cisco.com/RPF/register/register.do) klanten) ondersteunt bepaalde show-opdrachten. Gebruik de Cisco CLI Analyzer om een analyse van show opdrachtoutput te bekijken.

Voordat Spoke-Spoke Tunnel wordt gebouwd, d.w.z. NHRP Shortcut Entry wordt gevormd

<#root>

spoke\_1#show ip nhrp 10.0.1.8/32 via 10.0.1.8 Tunnel0 created 02:19:32, never expire Type: static, Flags: used NBMA address: 172.18.0.1 spoke\_1# spoke\_1#show ip route next-hop-override Codes: L - local, C - connected, S - static, R - RIP, M - mobile, B - BGP D - EIGRP, EX - EIGRP external, O - OSPF, IA - OSPF inter area N1 - OSPF NSSA external type 1, N2 - OSPF NSSA external type 2 E1 - OSPF external type 1, E2 - OSPF external type 2 i - IS-IS, su - IS-IS summary, L1 - IS-IS level-1, L2 - IS-IS level-2 ia - IS-IS inter area, \* - candidate default, U - per-user static route o - ODR, P - periodic downloaded static route, H - NHRP, l - LISP a - application route + - replicated route, % - next hop override Gateway of last resort is 172.16.1.2 to network 0.0.0.0 S\* 0.0.0.0/0 [1/0] via 172.16.1.2 10.0.0.0/8 is variably subnetted, 4 subnets, 2 masks D 10.0.0.0/24 [90/5120000] via 10.0.1.8, 02:20:14, Tunnel0 C 10.0.1.0/24 is directly connected, Tunnel0 L 10.0.1.11/32 is directly connected, Tunnel0 D 10.0.2.0/24 [90/6681600] via 10.0.1.8, 02:20:03, Tunnel0 172.16.0.0/16 is variably subnetted, 2 subnets, 2 masks C 172.16.1.0/30 is directly connected, Ethernet0/0 L 172.16.1.1/32 is directly connected, Ethernet0/0 172.25.0.0/32 is subnetted, 1 subnets C 172.25.179.254 is directly connected, Loopback0 **D 192.168.0.0/18 [90/5248000] via 10.0.1.8, 02:20:03, Tunnel0 <<<< Summary route received from hub1** D 192.168.8.0/21 [90/3968000] via 10.0.1.8, 02:20:14, Tunnel0 192.168.11.0/24 is variably subnetted, 2 subnets, 2 masks C 192.168.11.0/24 is directly connected, Loopback1 L 192.168.11.1/32 is directly connected, Loopback1 spoke\_1# spoke\_1#show dmvpn detail Legend: Attrb --> S - Static, D - Dynamic, I - Incomplete N - NATed, L - Local, X - No Socket T1 - Route Installed, T2 - Nexthop-override C - CTS Capable # Ent --> Number of NHRP entries with same NBMA peer NHS Status: E --> Expecting Replies, R --> Responding, W --> Waiting UpDn Time --> Up or Down Time for a Tunnel ========================================================================== Interface Tunnel0 is up/up, Addr. is 10.0.1.11, VRF "" Tunnel Src./Dest. addr: 172.16.1.1/MGRE, Tunnel VRF "" Protocol/Transport: "multi-GRE/IP", Protect "profile-dmvpn" Interface State Control: Disabled nhrp event-publisher : Disabled IPv4 NHS: 10.0.1.8 RE NBMA Address: 172.18.0.1 priority = 0 cluster = 0 Type:Spoke, Total NBMA Peers (v4/v6): 1 # Ent Peer NBMA Addr Peer Tunnel Add State UpDn Tm Attrb Target Network

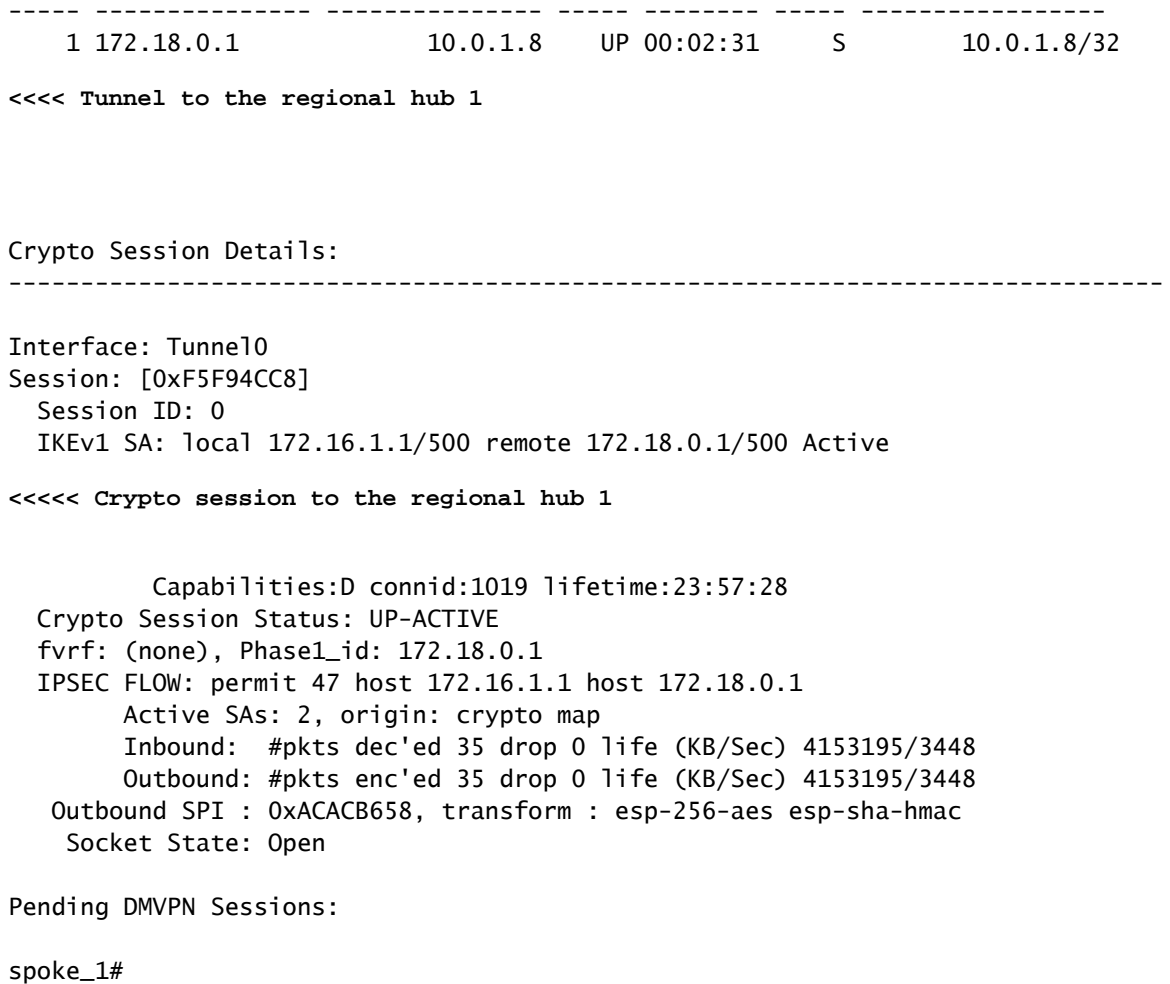

Nadat Spoke-Spoke Dynamic Tunnel wordt gevormd d.w.z. NHRP wordt de Kortere wegingang gevormd

```
<#root>
spoke_1#show ip nhrp
10.0.1.8/32 via 10.0.1.8
     Tunnel0 created 02:24:04, never expire
      Type: static, Flags: used
      NBMA address: 172.18.0.1
10.0.2.18/32 via 10.0.2.18
<<<<<<<<<<< The new NHRP cache entry for spoke 2 that was learnt
    Tunnel0 created 00:01:41, expire 01:58:18
    Type: dynamic, Flags: router used nhop rib
```
 **NBMA address: 172.16.2.1**

192.168.11.0/24 via 10.0.1.11 Tunnel0 created 00:01:26, expire 01:58:33 Type: dynamic, Flags: router unique local NBMA address: 172.16.1.1 (no-socket)

**192.168.18.0/24 via 10.0.2.18 <<<<<<<<<<<<< New NHRP cache entry formed for the remote subnet behind spoke2 that was learnt**

 **Tunnel0 created 00:01:41, expire 01:58:18**

 **Type: dynamic, Flags: router rib**

 **NBMA address: 172.16.2.1**

spoke\_1#

```
spoke_1#sh ip route next-hop-override
Codes: L - local, C - connected, S - static, R - RIP, M - mobile, B - BGP
              D - EIGRP, EX - EIGRP external, O - OSPF, IA - OSPF inter area
              N1 - OSPF NSSA external type 1, N2 - OSPF NSSA external type 2
              E1 - OSPF external type 1, E2 - OSPF external type 2
              i - IS-IS, su - IS-IS summary, L1 - IS-IS level-1, L2 - IS-IS level-2
              ia - IS-IS inter area, * - candidate default, U - per-user static route
              o - ODR, P - periodic downloaded static route,
```
**H - NHRP**

, l - LISP a - application route + - replicated route, % - next hop override

Gateway of last resort is 172.16.1.2 to network 0.0.0.0

```
S*    0.0.0.0/0 [1/0] via 172.16.1.2
           10.0.0.0/8 is variably subnetted, 5 subnets, 2 masks
D        10.0.0.0/24 [90/5120000] via 10.0.1.8, 02:23:57, Tunnel0
C        10.0.1.0/24 is directly connected, Tunnel0
L 10.0.1.11/32 is directly connected, Tunnel0
D        10.0.2.0/24 [90/6681600] via 10.0.1.8, 02:23:46, Tunnel0
H 10.0.2.18/32 is directly connected, 00:01:48, Tunnel0
           172.16.0.0/16 is variably subnetted, 2 subnets, 2 masks
C 172.16.1.0/30 is directly connected, Ethernet0/0
L 172.16.1.1/32 is directly connected, Ethernet0/0
           172.25.0.0/32 is subnetted, 1 subnets
C 172.25.179.254 is directly connected, Loopback0
D     192.168.0.0/18 [90/5248000] via 10.0.1.8, 02:23:46, Tunnel0
D     192.168.8.0/21 [90/3968000] via 10.0.1.8, 02:23:57, Tunnel0
           192.168.11.0/24 is variably subnetted, 2 subnets, 2 masks
C 192.168.11.0/24 is directly connected, Loopback1
L 192.168.11.1/32 is directly connected, Loopback1
```
**H 192.168.18.0/24 [250/1] via 10.0.2.18, 00:01:48**

spoke\_1#

spoke 1#sh dmvpn detail Legend: Attrb --> S - Static, D - Dynamic, I - Incomplete N - NATed, L - Local, X - No Socket T1 - Route Installed, T2 - Nexthop-override C - CTS Capable # Ent --> Number of NHRP entries with same NBMA peer NHS Status: E --> Expecting Replies, R --> Responding, W --> Waiting UpDn Time --> Up or Down Time for a Tunnel ========================================================================== Interface Tunnel0 is up/up, Addr. is 10.0.1.11, VRF "" Tunnel Src./Dest. addr: 172.16.1.1/MGRE, Tunnel VRF "" Protocol/Transport: "multi-GRE/IP", Protect "profile-dmvpn" Interface State Control: Disabled nhrp event-publisher : Disabled IPv4 NHS: 10.0.1.8 RE NBMA Address: 172.18.0.1 priority = 0 cluster = 0 Type:Spoke, Total NBMA Peers (v4/v6): 3 # Ent Peer NBMA Addr Peer Tunnel Add State UpDn Tm Attrb Target Network ----- --------------- --------------- ----- -------- ----- ----------------- 1 172.18.0.1 10.0.1.8 UP 00:05:44 S 10.0.1.8/32 2 172.16.2.1 10.0.2.18 UP 00:01:51 DT1 10.0.2.18/32 **<<<< Entry for spoke2's tunnel** 172.16.2.1 10.0.2.18 UP 00:01:51 DT1 192.168.18.0/24 **<<<< Entry for the subnet behind spoke2 that was learnt** 1 172.16.1.1 10.0.1.11 UP 00:01:37 DLX 192.168.11.0/24 **<<<< Entry formed for the local subnet** Crypto Session Details: -------------------------------------------------------------------------------- Interface: Tunnel0 Session: [0xF5F94DC0] Session ID: 0 IKEv1 SA: local 172.16.1.1/500 remote 172.18.0.1/500 Active Capabilities:D connid:1019 lifetime:23:54:15 Crypto Session Status: UP-ACTIVE fvrf: (none), Phase1\_id: 172.18.0.1 IPSEC FLOW: permit 47 host 172.16.1.1 host 172.18.0.1 Active SAs: 2, origin: crypto map Inbound: #pkts dec'ed 8 drop 0 life (KB/Sec) 4153188/3255 Outbound: #pkts enc'ed 9 drop 0 life (KB/Sec) 4153188/3255 Outbound SPI : 0xACACB658, transform : esp-256-aes esp-sha-hmac Socket State: Open Interface: Tunnel0 Session: [0xF5F94CC8] Session ID: 0 IKEv1 SA: local 172.16.1.1/500 remote 172.16.2.1/500 Active Capabilities:D connid:1020 lifetime:23:58:08

```
  Crypto Session Status: UP-ACTIVE
  fvrf: (none), Phase1_id: 172.16.2.1
  IPSEC FLOW: permit 47 host 172.16.1.1 host 172.16.2.1
              Active SAs: 2, origin: crypto map
              Inbound:  #pkts dec'ed 10 drop 0 life (KB/Sec) 4185320/3488
              Outbound: #pkts enc'ed 10 drop 0 life (KB/Sec) 4185318/3488
    Outbound SPI : 0xCAD04C8B, transform : esp-256-aes esp-sha-hmac
      Socket State: Open
```
Pending DMVPN Sessions:

Reden voor lokale NHRP cache (zonder socket), zoals hierboven beschreven

Local Flag verwijst naar NHRP-mapping-ingangen die voor lokale netwerken naar deze router zijn (onderhouden door deze router). Deze ingangen worden gecreëerd wanneer deze router een NHRP-resolutieverzoek met deze informatie beantwoordt en wordt gebruikt om het IP-adres van de tunnel op te slaan van alle andere NHRP-knooppunten waarnaar deze informatie is verzonden. Als deze router om de een of andere reden toegang tot dit lokale netwerk verliest (het kan dit netwerk niet meer onderhouden), zal het een NHRP zuiveringsbericht verzenden naar alle afgelegen NHRP-knooppunten die in het 'lokale' item worden vermeld (toon ip nhrp details) om de afgelegen knooppunten te vertellen deze informatie uit hun NHRP-mappingtabellen te wissen.

Er wordt geen socket weergegeven voor NHRP-mapping items waarvoor we geen IPsec voor setup-codering hoeven of willen activeren.

```
<#root>
spoke_1#sh ip nhrp 192.168.11.0 detail
192.168.11.0/24 via 10.0.1.11
      Tunnel0 created 00:01:01, expire 01:58:58
      Type: dynamic, Flags: router unique
local
      NBMA address: 172.16.1.1
(no-socket)
Requester: 10.0.2.18
```
Request ID: 2

## Problemen oplossen

Deze sectie bevat informatie voor het troubleshooten van de configuratie.

Opmerking: raadpleeg [Belangrijke informatie over debug-opdrachten](//www.cisco.com/en/US/tech/tk801/tk379/technologies_tech_note09186a008017874c.shtml) voordat u debugopdrachten gebruikt.

Probleemoplossing voor DMVPN omvat probleemoplossing op 4 lagen in deze volgorde:

- 1. Fysieke routinglaag (NBMA of tunneleindpunt)
- 2. IPsec-encryptielaag
- 3. GRE-insluitingslaag
- 4. Dynamische routingprotocollen

Alvorens het probleem op te lossen, is het beter om deze opdrachten uit te voeren:

```
<#root>
!! Enable msec debug and log timestamps
service timestamps debug datetime msec
service timestamps log datetime msec
!! To help correlate the debug output with the show command outputs
terminal exec prompt timestamp
```
### Fysieke routinglaag (NBMA of tunneleindpunt)

Controleer of u kunt pingen van de hub naar het NBMA-adres van de spaak en van de spaak naar het NBMA-adres van de hub (van de output van show ip nhrp op de spaak). Deze pings zouden direct uit de fysieke interface, niet door de tunnel moeten gaan DMVPN. Als dit niet werkt, moet u de routing en eventuele firewalls tussen de hub en spraakrouters controleren.

### IPsec-encryptielaag

Voer de volgende opdrachten uit om de ISAKMP SA's en IPsec SA's te controleren tussen de NBMA-adressen van de hub en de spaak.

```
show crypto isakmp sa detail
show crypto ipsec sa peer <NBMA-address-peer>
```
Deze debugs kunnen worden ingeschakeld om problemen met de IPSec-coderingslaag op te lossen:

<#root>

**!! Use the conditional debugs to restrict the debug output for a specific peer.**

debug crypto condition peer ipv4 <NBMA address of the peer> debug crypto isakmp debug crypto ipsec

### **NHRP**

De spaak stuurt NHRP registratieverzoeken op regelmatige basis, elke 1/3 NHRP holdtime (op spaak) of ip NHRP registratie timeout <seconden> waarde. U kunt dit controleren op de spaak door te rennen:

show ip nhrp nhs detail show ip nhrp traffic

Gebruik de bovenstaande commando's om te controleren of de spaak NHRP registratieverzoeken verstuurt en antwoorden krijgt van de hub.

Om te controleren of de hub de NHRP-kaartingvermelding heeft voor de spaak in het NHRPcachegeheugen op de hub, voert u deze opdracht uit:

show ip nhrp <spoke-tunnel-ip-address>

Om problemen met betrekking tot NHRP op te lossen, kunnen deze debugs worden gebruikt:

<#root>

**!! Enable conditional NHRP debugs**

debug nhrp condition peer tunnel <tunnel address of the peer>

debug nhrp condition peer nbma <nbma address of the peer>

debug nhrp debug nhrp packet

## Dynamische routingprotocollen

Verwijs deze documenten afhankelijk van het dynamische routeringsprotocol dat wordt gebruikt:

- [Probleemoplossing EIGRP](//www.cisco.com/c/en/us/support/docs/ip/enhanced-interior-gateway-routing-protocol-eigrp/21324-trouble-eigrp.html)
- [Probleemoplossing OSPF](//www.cisco.com/c/en/us/support/docs/ip/open-shortest-path-first-ospf/12151-trouble-main.html)
- [BGP-probleemoplossing](//www.cisco.com/c/en/us/support/docs/ip/border-gateway-protocol-bgp/22166-bgp-trouble-main.html)

## Gerelateerde informatie

- [Populairste oplossingen voor DMVPN-probleemoplossing](//www.cisco.com/c/en/us/support/docs/security/dynamic-multipoint-vpn-dmvpn/111976-dmvpn-troubleshoot-00.html)
- [DMVPN Event Tracing](//www.cisco.com/c/en/us/td/docs/ios-xml/ios/sec_conn_dmvpn/configuration/15-mt/sec-conn-dmvpn-15-mt-book/sec-conn-dmvpn-event-trace.html)
- [Uitgebreide NHRP Sneltoets Switching](//www.cisco.com/c/en/us/td/docs/ios-xml/ios/ipaddr_nhrp/configuration/xe-3s/Shortcut_Switching_Enhancements_for_NHRP_in_DMVPN_Networks.html)
- [Migratie van Dynamisch Multipoint VPN-fase 2 naar fase 3](//www.cisco.com/c/en/us/products/collateral/ios-nx-os-software/converged-vpn-solution-managed-services/prod_white_paper0900aecd8055c34e.html)
- [Cisco Feature Navigator](//tools.cisco.com/ITDIT/CFN/jsp/index.jsp)
- [Technische ondersteuning en documentatie Cisco Systems](//www.cisco.com/c/en/us/support/index.html)

### Over deze vertaling

Cisco heeft dit document vertaald via een combinatie van machine- en menselijke technologie om onze gebruikers wereldwijd ondersteuningscontent te bieden in hun eigen taal. Houd er rekening mee dat zelfs de beste machinevertaling niet net zo nauwkeurig is als die van een professionele vertaler. Cisco Systems, Inc. is niet aansprakelijk voor de nauwkeurigheid van deze vertalingen en raadt aan altijd het oorspronkelijke Engelstalige document (link) te raadplegen.